## **HACKETTSTOWN REGIONAL MEDICAL CENTER CARDIO PULMONARY POLICY MANUAL TRANSTELEPHONIC TRANSMISSION AND PACEMAKER EVALUATION**

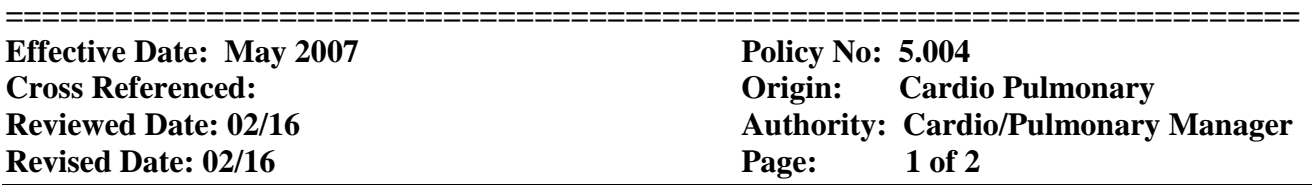

- Purpose: 1. Make available a method of detecting potential pacemaker system abnormalities or failures before RRT or reporting of patient symptoms.
	- 2. Provides a method of assessing the long-term safety and durability of the pacing system between clinic visits.
	- 3. Allows transmission of an ECG rhythm strip into the clinic office when the patient is symptomatic.
	- 4. Allows scrutiny of patient whose devices are under FDA or manufacturer advisory.
	- 5. Maintains contact with the patient providing continuing rapport between the patient and the referring physician.
	- 6. Allows surveillance of patients who live in nursing homes or far away from the pacemaker clinic.
	- 7. Patients have the option to come visit the Clinic for phone check.

Availability: Monday through Friday  $7 \text{ am} - 3 \text{ pm}$ 

Procedure: Normally requires  $10 - 15$  minutes to complete each transmission and necessary paperwork.

• OPTIMA report is printed out the day prior to transmissions. To print list go to SEARCH,PATIENTS,APPOINTMENTS,START, DATE/TIME,END DATE,APPOINTMENT TYPE,SEARCH,REPORTS,SCHEDULE(DEVICE INFORMATION),PRINT. A review of the list should be

 done before placing each call to remind staff of any specifics regarding the pulse generator, date of implant and patient idiosyncrasies (i.e., hard of hearing, family member must assist, Parkinsonism, etc.)

- Ensure that the receiver is functional and that the printer has an adequate supply of paper.
- Phone Call: Patients are instructed to call the clinic at the scheduled time, or the clinic may call the patient if patient prefers.
	- A. Patients instruction at the time of the call, give your name and department and briefly review instructions.
		- 1) Overview of the procedure (magnet/non-magnet)
		- 2) Placement of electrodes (wrist/finger)
		- 3) Operator of the transmitter
	- B. Inquire as to the patient's general health. The patient will apply electrodes either to fingers or wrist and use small amount of lotion under the plate of wrist band or on fingers.
	- C. Consists of a 30 second ECG rhythm strip. Open OPTIMA-enter PATIENT NAME open - select patient. Go to ENCOUNTERS –ADD ENCOUNTER, select pacemaker TTM –RED BUTTON. When patient is ready to perform, hit ECG, launch, records, hit read button after 30 seconds, red button, add.

## **HACKETTSTOWN REGIONAL MEDICAL CENTER CARDIO PULMONARY POLICY MANUAL TRANSTELEPHONIC TRANSMISSION AND PACEMAKER EVALUATION**

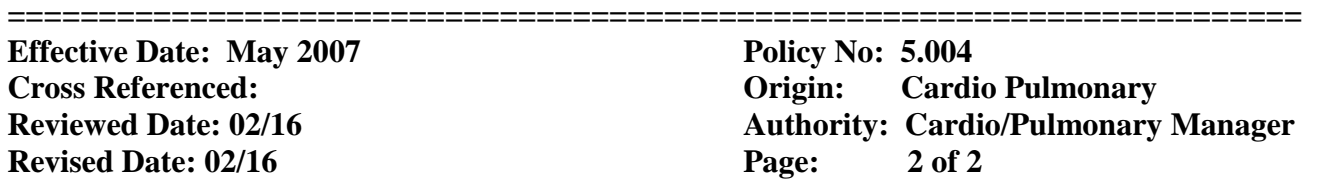

 D. Go to strip length – depress variable and save. Beep patient with bell icon to pick up the phone. The second transmission is Magnet Application. Have the patient put the phone in the transmitter box, Hit "P" and begin recording, then apply magnet. Keep magnet over P.M. for 30 seconds. If at any time during transmission the signal is difficult to interpret, beep the patient and redo transmission. At the end of the transmission hit "P" and save under variable. Beep the patient to pick up the phone. The third transmission is identical to the first. This is done to assure that the patient has removed the magnet from the pacemaker site and confirms return of proper sensing and pacing function. Instruct the patient to turn off transmitter.

Magnet – red button, add. Same procedure as  $1<sup>st</sup>$  strip for  $2<sup>nd</sup>$  and  $3<sup>rd</sup>$  strip.

After 3 strips are collected – arrow to PRESENTING' choose strip double click, then hit SELECT STRIP, SELECT STRIP-ADD. Arrow R to magnet strip, double click, SELECT STRIP-add. Final strip is done the same way.

After 3 strips are collected, hit ADD. Depress 3 dots-rename FINAL. Save and Close. Review – rates are appropriate. Proceed to Assessment – (yes, no, undetermined, N/A

Quick View: Encounter Summary F9 – brings various choices to select Save Go to Reports: Choose Encounter TTM (3 strips) Print

- Review print-out and bring report to the Cardiology Department for the Cardiologist to read. If arrhythmia present during TTM or if the patient is symptomatic notify attending physician.
- Pacemaker Clinic With Optima

Search (Super tab) Select Patient Encounters – add encounter (In Clinic) EKG launch – red button to start and stop – add Presenting, Mag, Sensing, Capture, and Final Save and Close

Assessment – fill in – sensing, capture – Quick review – session sync - Medtronic or St., Jude devices – download Encounter summary – F9 – select appropriate rhythm – save Reports – Clinic, Doctor - Print